## Comparison & Ex-Ante - Creating in the research tab

Last Modified on 26/05/2022 10:17 am BST

Research can be created directly from the Pathways homepage, through the Research tab and within a Contact record.

To create a comparison with Ex-ante scenario in the Research tab, click into the tab from the Homepage:

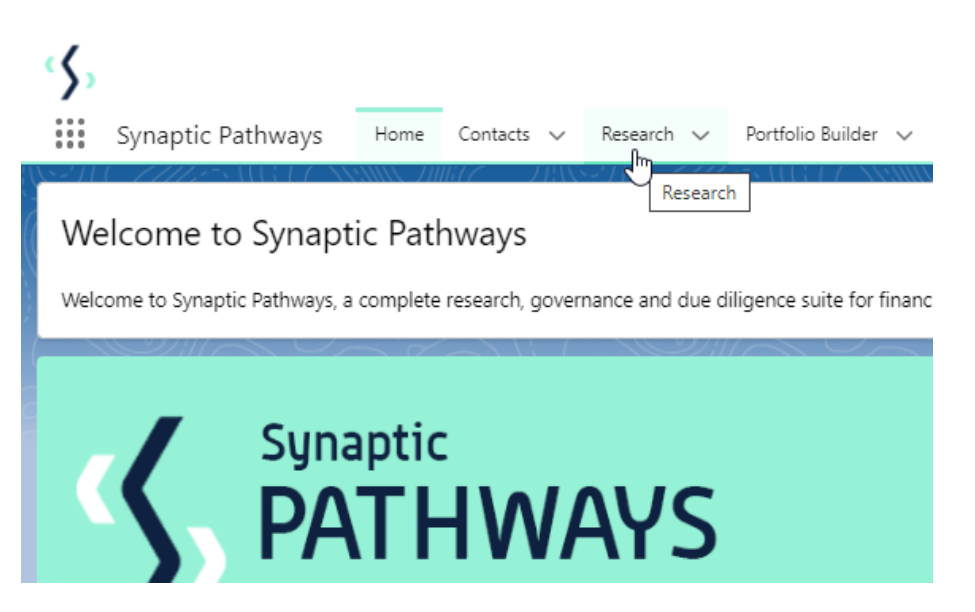

All existing research will be listed. Click **New** to create new research:

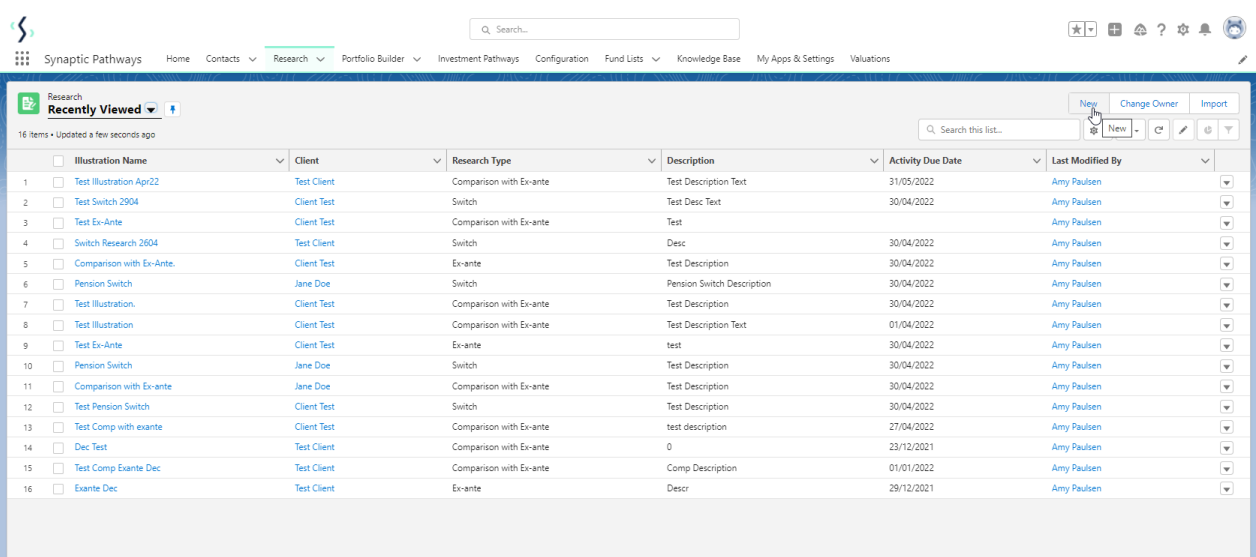

If you would like to run a comparison with an ex-ante report, select the first option. If you wish to create an ex-ante report without the comparison, select the second option:

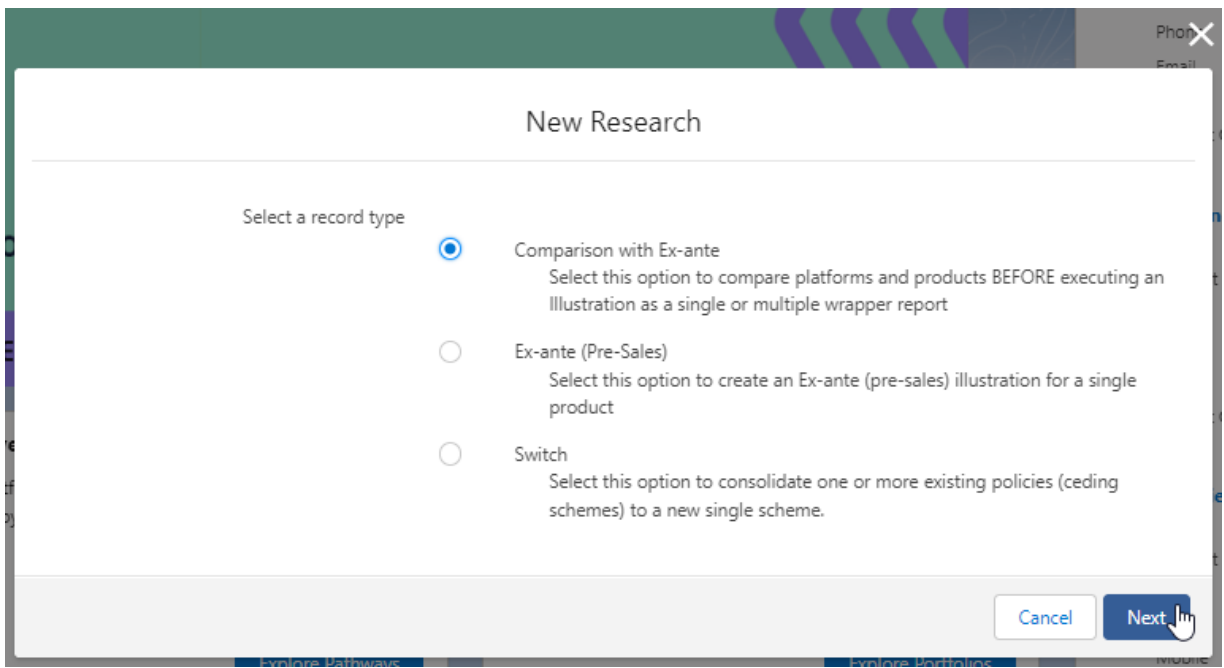

As we have created research within the Research tab, you will need to search for the client:

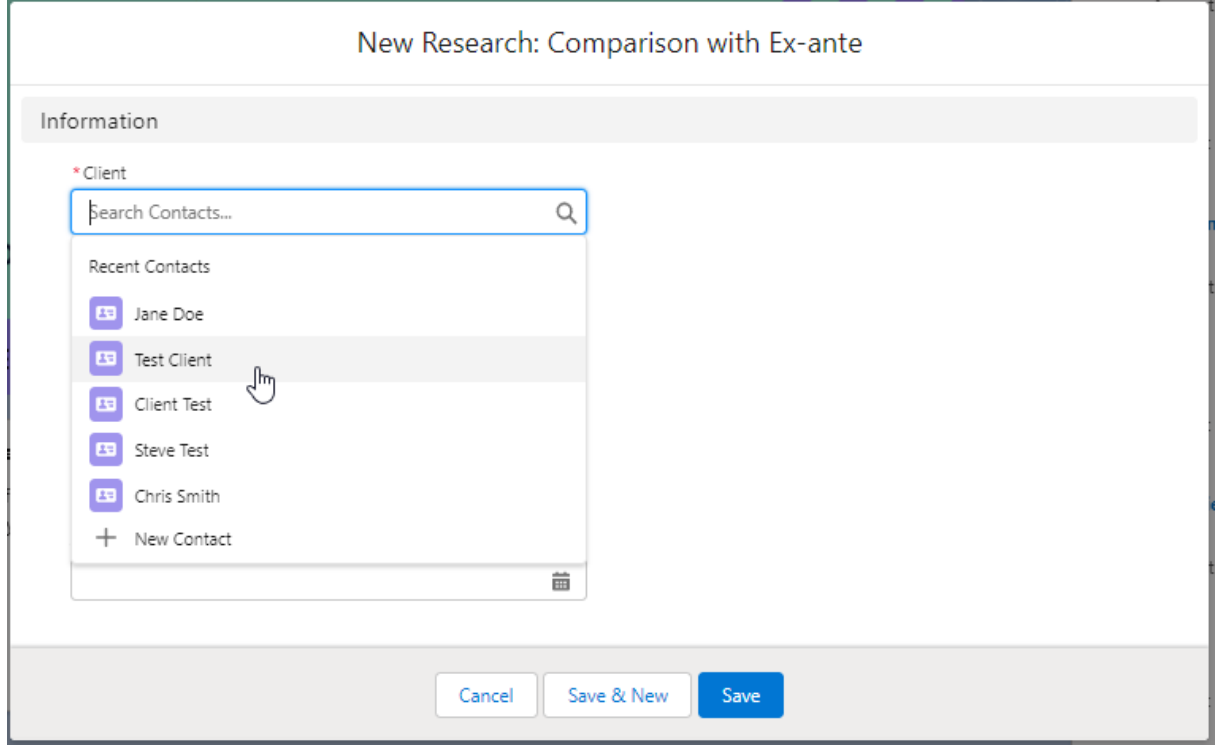

Note - Client field will already be completed if research is created in the contact record.

Complete the remaining fields:

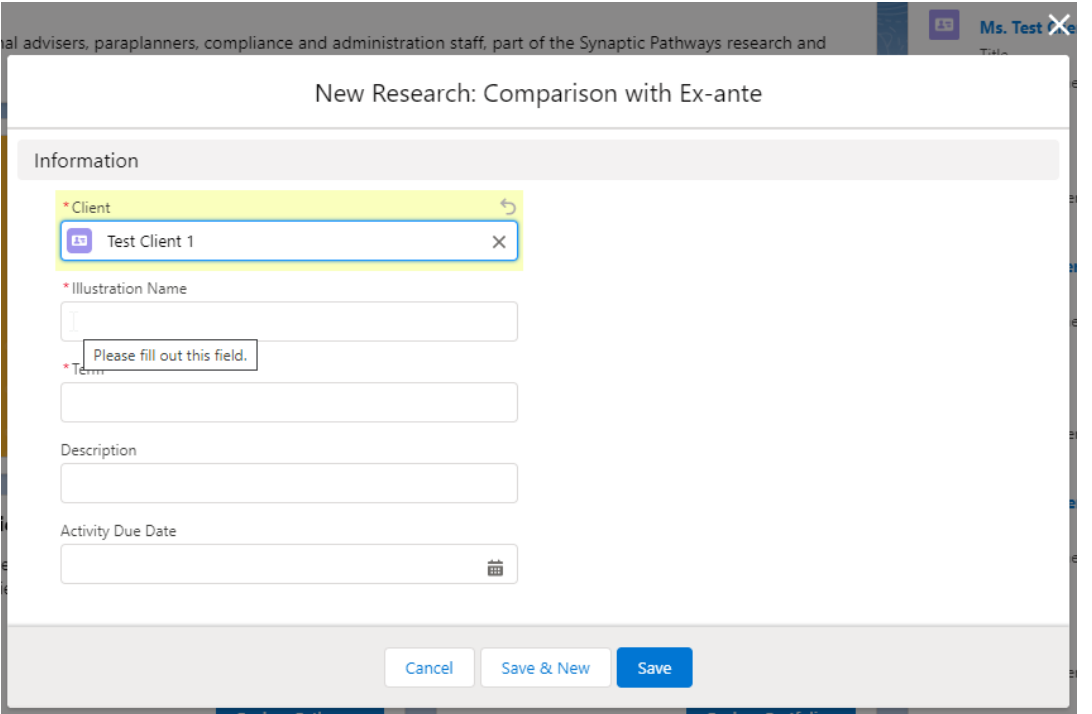

## **Save:**

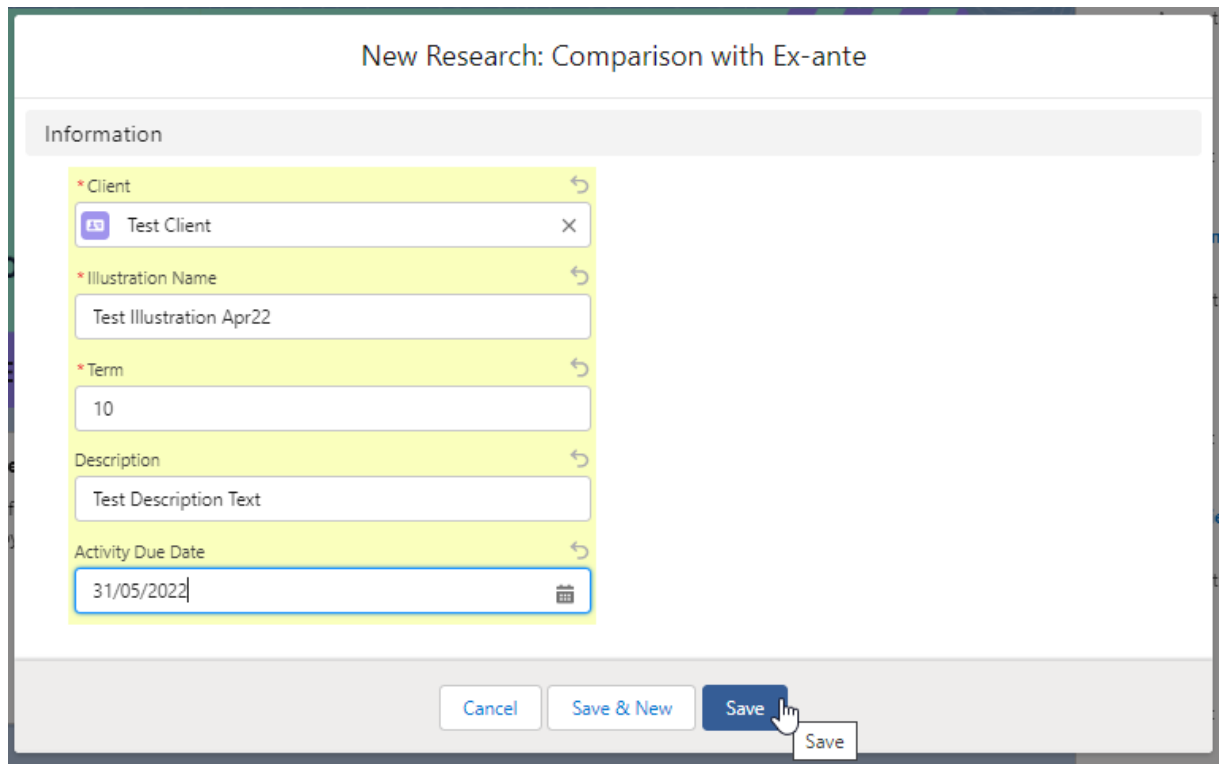

This will take you directly into the research:

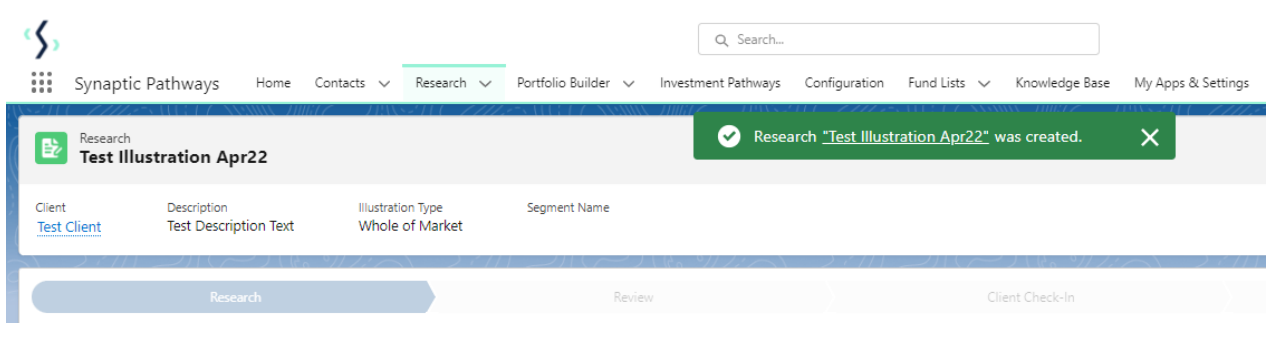